## Web Caster V100

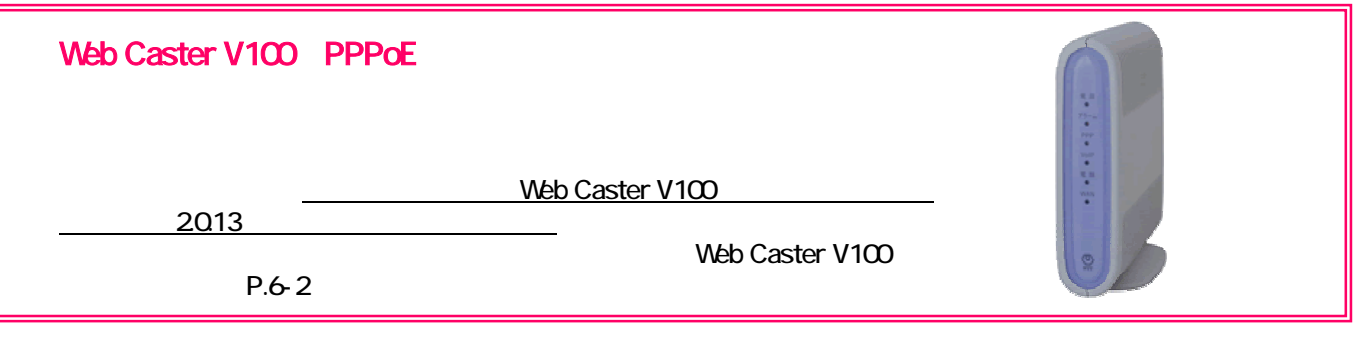

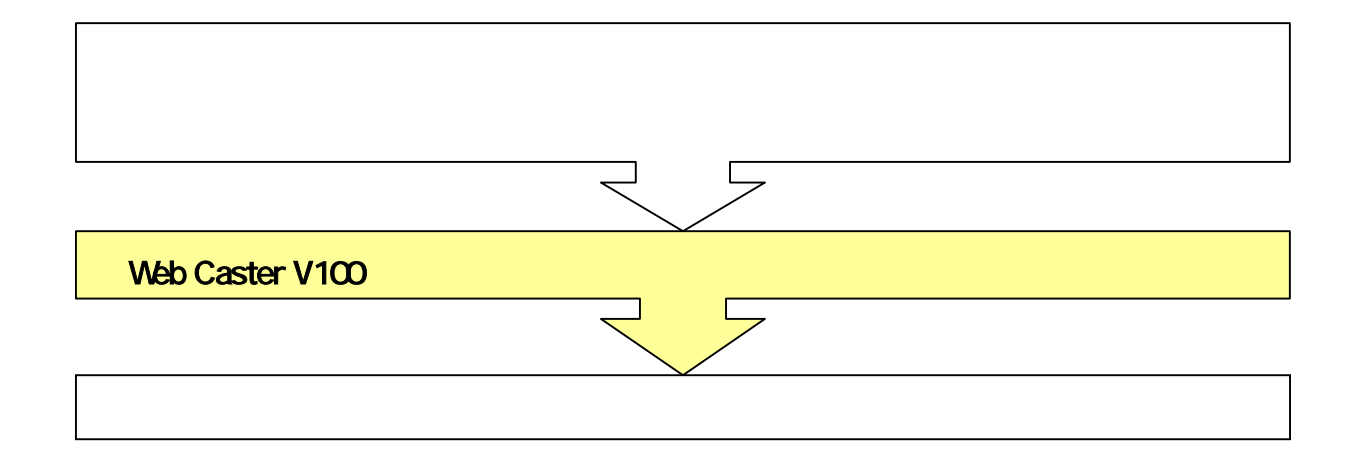

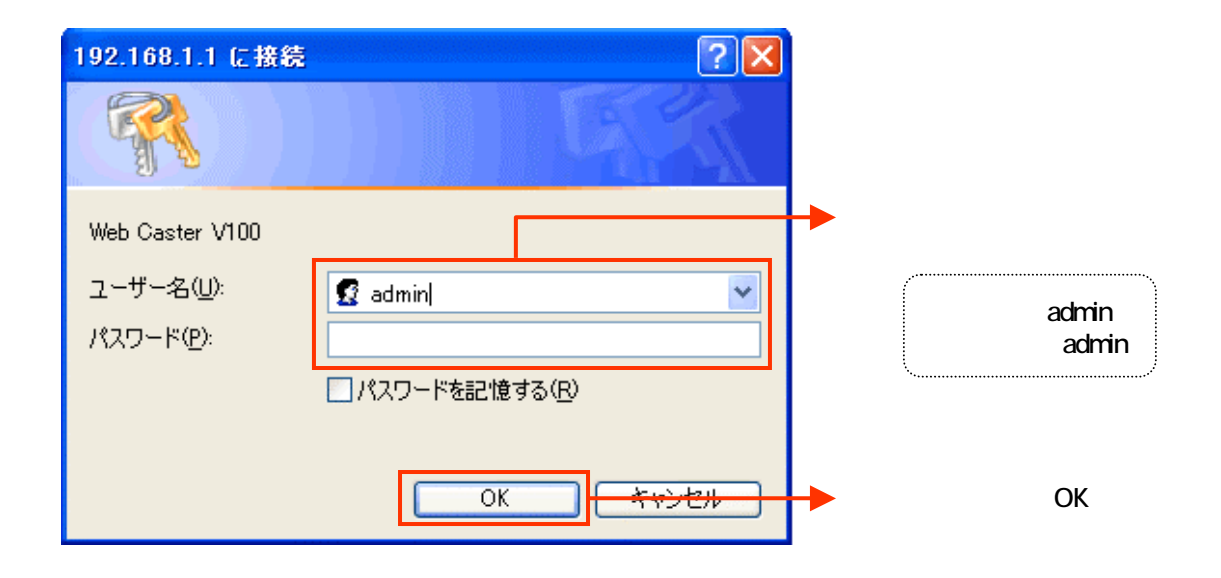

## PPPoE

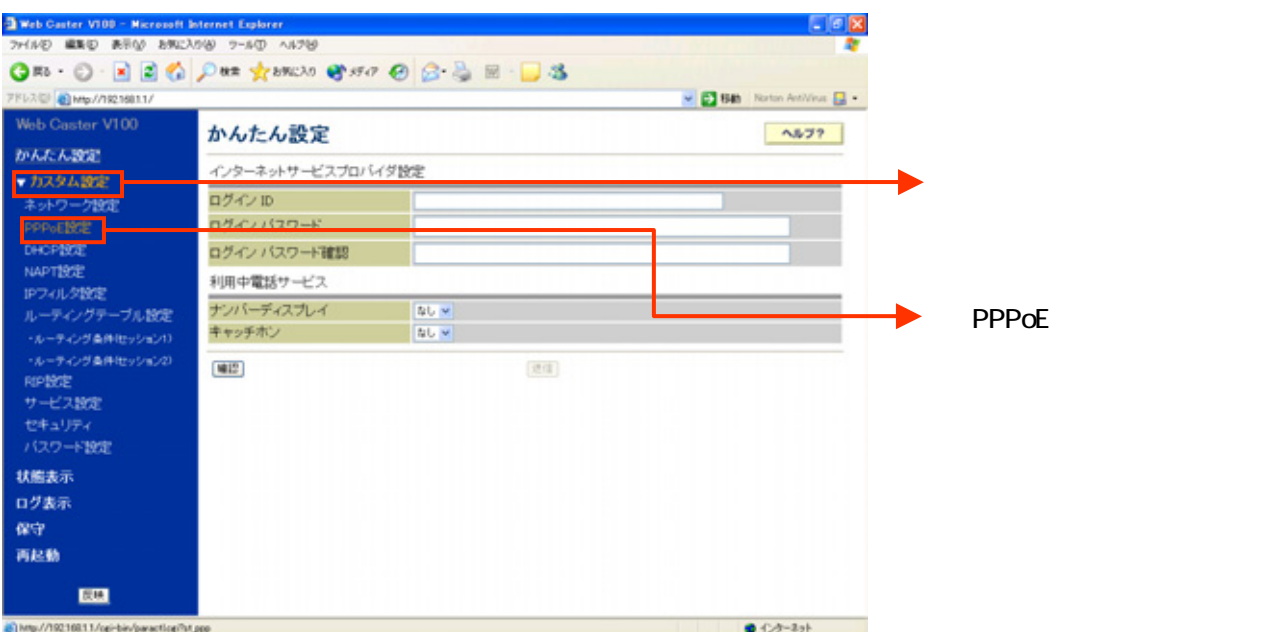

設定画面③では、お客様がご利用のISP(インターネットサービスプロバイダ)の設定をします。 ※ISPからのご案内(ISPの設定情報等が記載されているもの)をご用意ください。

## $1$  ISP

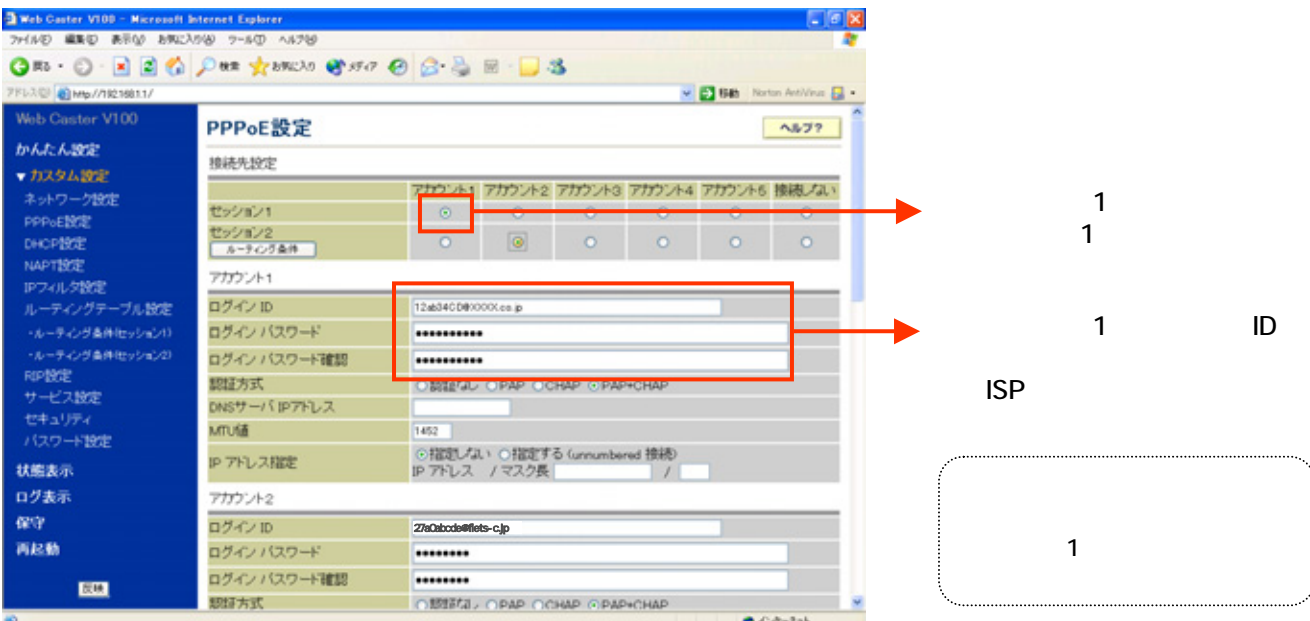

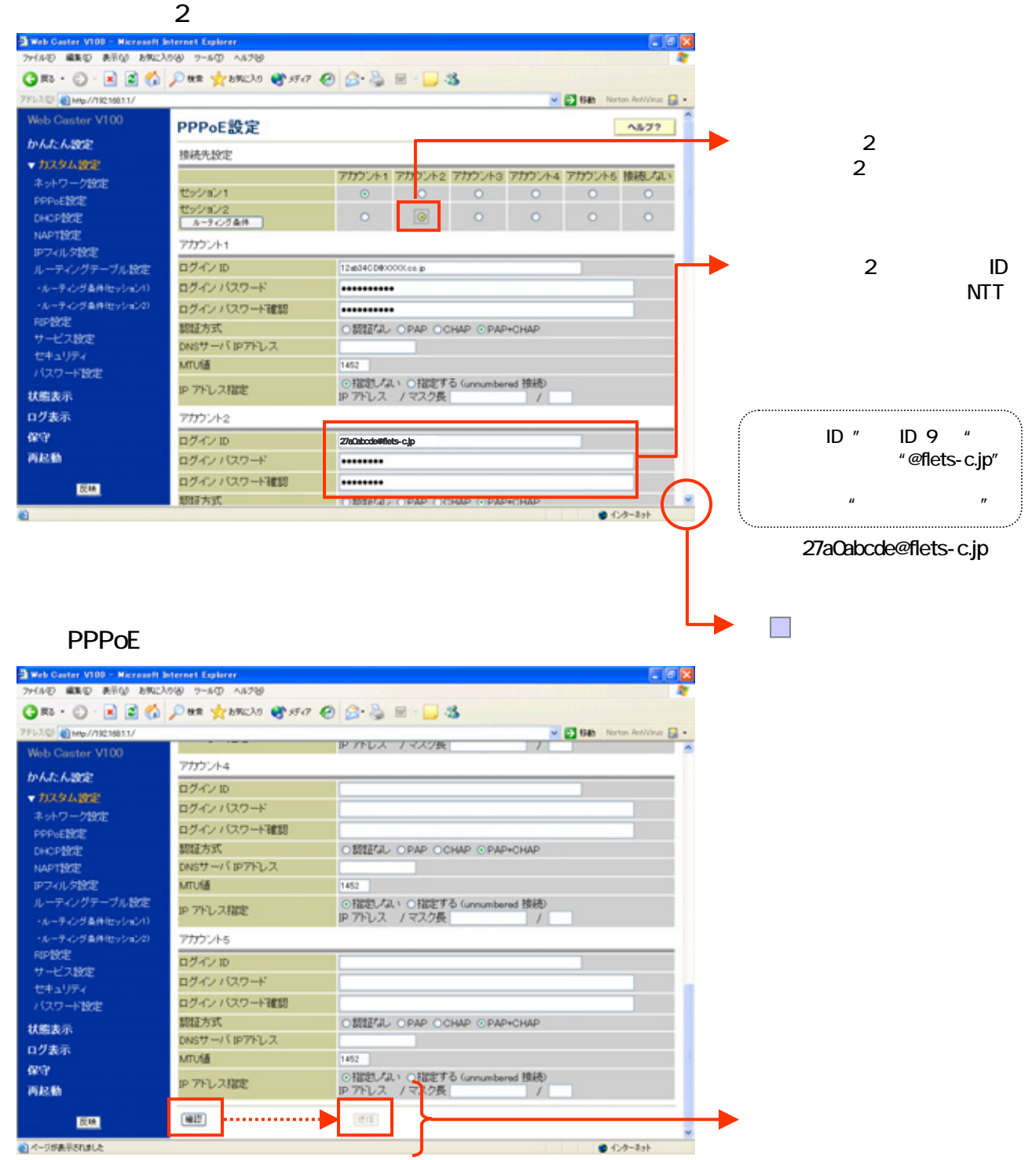

×.

 $0 + 3 - 2 + 1$ 

И

 $-1$ 

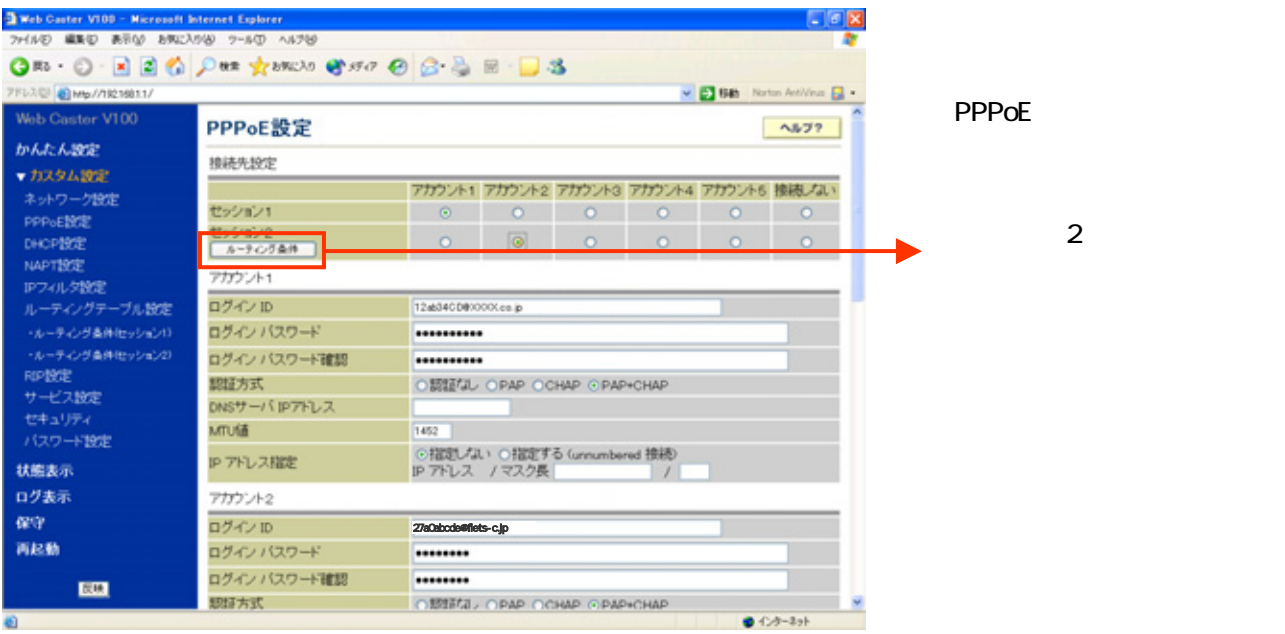

 $-2$ 

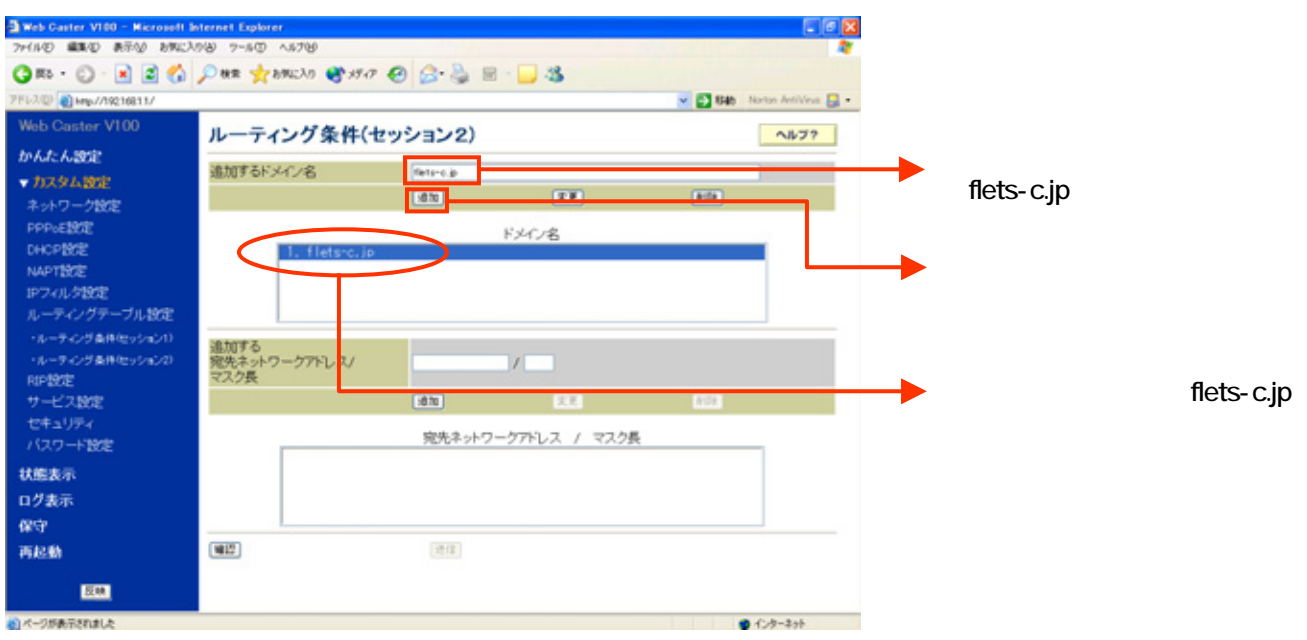

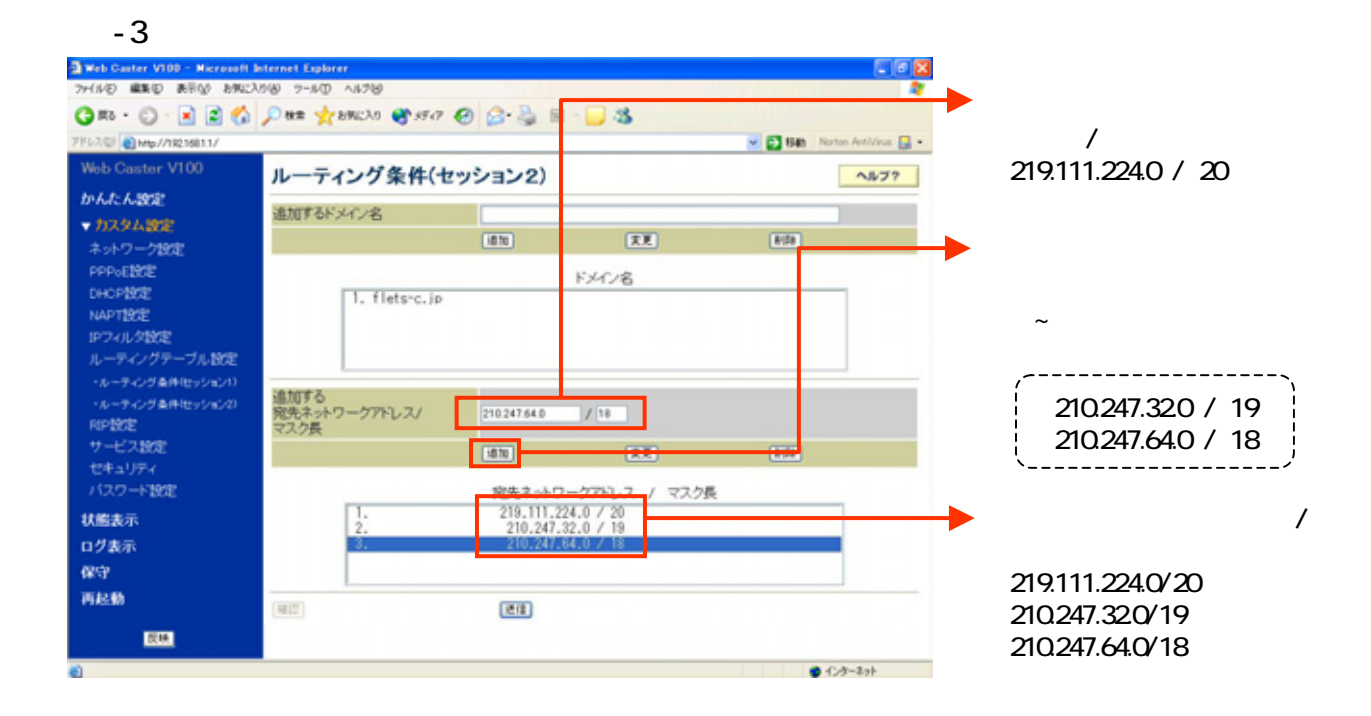

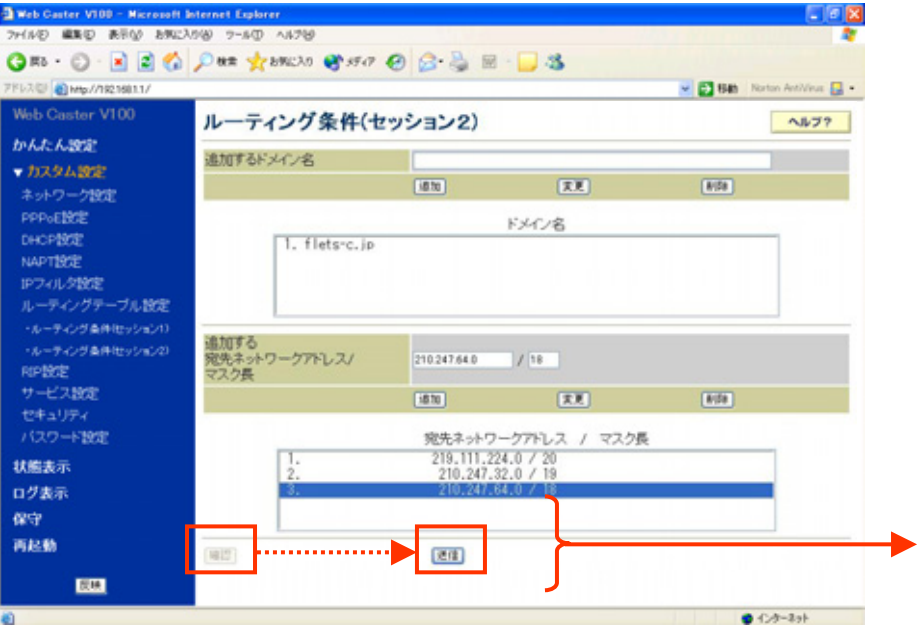

## UP<sub>P</sub>

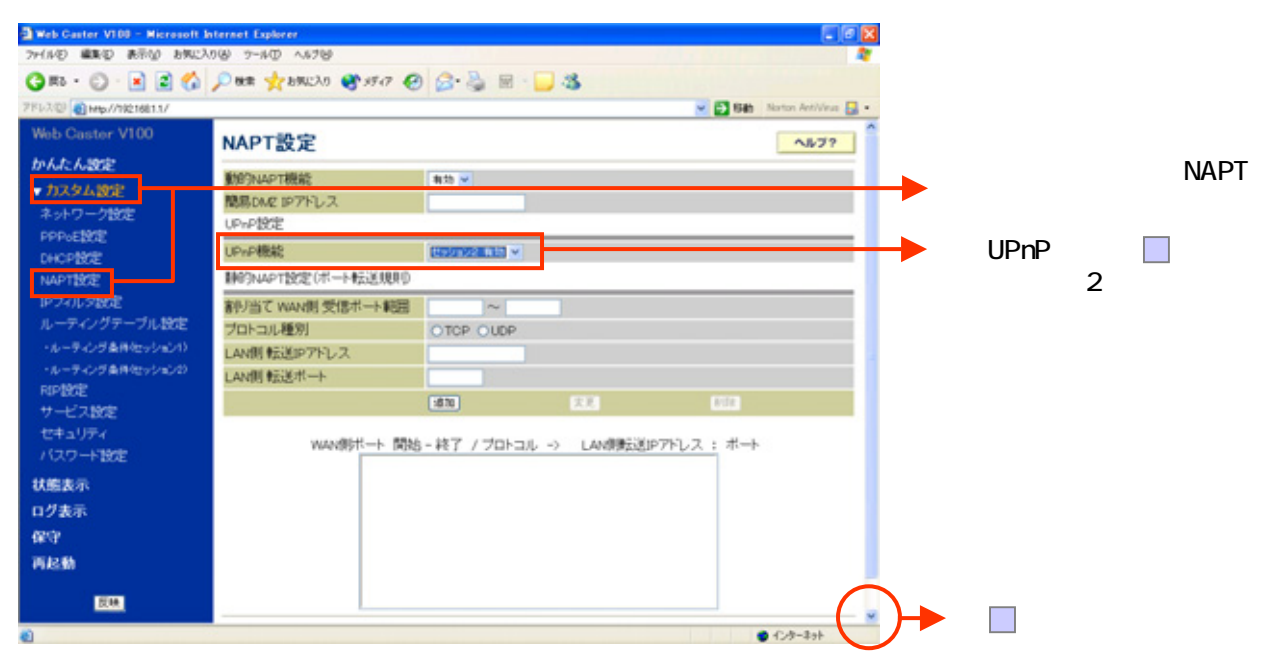

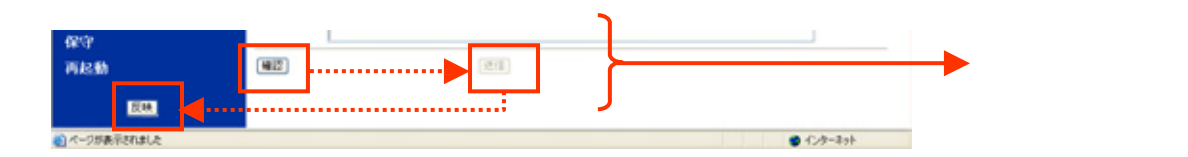

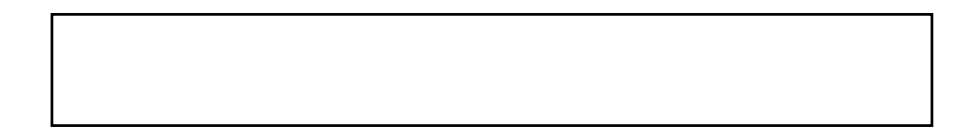